# **Anonymous Call Rejection**

Anonymous Call Rejection is a FREE upgrade – yours automatically when you order Caller ID or Last Call Return. It prevents calls from ringing into your business if the caller's line is "blocked." A message tells the caller how to temporarily unblock their name and number if they want to reach you.

#### **To activate**

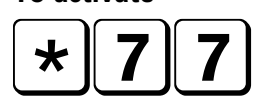

After you press either  $\angle 77$  or  $\angle 87$ , you'll hear an interrupted dial tone to let you know you've successfully turned Anonymous Call Rejection on or off.

**Please refer to the back for more detailed instructions.**

**To cancel**

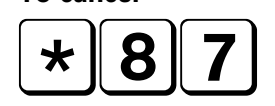

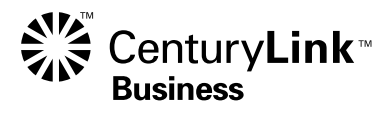

**1 800-238-5100** for customer assistance **centurylink.com**/bizwelcome

#### **How to use Anonymous Call Rejection**

- It's easy to activate and start blocking anonymous calls. Simply lift the receiver and press  $\angle 77$ .
- When someone calls you from a blocked line and you have Anonymous Call Rejection activated, your phone doesn't ring. Instead, the caller hears this message:

 *"The party you are calling does not accept blocked calls. If you are calling from a blocked number, please hang up, pick up the receiver, press* \*82 *and redial the phone number. When you do this, your name and number will appear for this call only."*

- To deactivate Anonymous Call Rejection, pick up the receiver and press  $\overline{\mathbf{87}}$ .
- You can turn Anonymous Call Rejection on or off any time you want. After pressing either  $\sqrt{77}$  or  $\sqrt{87}$  you will hear an interrupted dial tone to let you know you've successfully activated or deactivated the service.

### **Receiving calls from blocked lines when you have Anonymous Call Rejection turned on**

Even though blocked lines can be easily unblocked at any time, some callers may be unwilling to do this for a variety of reasons. You will have to deactivate Anonymous Call Rejection to receive such calls. Anonymous Call Rejection is easy to activate and deactivate any time you choose, so you can get the calls you need when you need them.

## **"Unavailable" and "Out of Area" calls**

Some calls that are identified as UNAVAILABLE or OUT OF AREA will still be displayed even when Anonymous Call Rejection is activated. This feature only stops blocked calls from being received. When Anonymous Call Rejection is turned off, blocked calls show as ANONYMOUS or PRIVATE.

# **One call unblock**

If you're making a call from a blocked line yourself, and you want to get through to someone else with Anonymous Call Rejection, just press  $\triangleq$ 82 and then dial the phone number you want to reach. Your name and number will show on the receiving Caller ID screen for that call only.

#### **Long-distance calls**

An incoming "blocked" long-distance call is billed to the caller, even if the call was not completed due to Anonymous Call Rejection.

Some business or public telephone systems may not have unblocking \*82 capabilities. Not available in all areas.

©2011 CenturyLink, Inc. All Rights Reserved. ACR\_BE 8/11